# International Journal of Research in Engineering, Science and Management Volume 5, Issue 6, June 2022

https://www.ijresm.com | ISSN (Online): 2581-5792

## Livit Website in MERN Stack

Dilkash Shaikh Mahajan<sup>1\*</sup>, Syed Rehan<sup>2</sup>

<sup>1</sup>Undergraduate Student, Department of Computer Science and Engineering, Anjuman College of Engineering and Technology, Nagpur, India <sup>2</sup>Professor, Department of Computer Science and Engineering, Anjuman College of Engineering and Technology, Nagpur, India

Abstract: This project will be brought to development to bring ease to making a connection between users and hotel owners. With the help of this project, users can easily be booked the hotel and check the hotel environment. The website will contain login, signup and register to get logged in the website. It will also include a profile tab which will store all the data about the users who are registered on the website. One can log in to the website and can update its profile by filling the sections provided on the profile page. The example used throughout this project will be to develop a real-world, scalable, online hotels booking system web application, which will utilize the full MongoDB, Express.js, React.js & Node.js (MERN) stack. This will not only test the configuration, integration and construction of natural components, but also the performance and challenges the engineer faces in building real-world applications such as will be faced in the industry.

*Keywords*: MERN Stack, ReactJS, NodeJS, MongoDB, BcryptJS, Hotel booking.

#### 1. Introduction

Today the web system plays an important role in ordering food at the restaurant, ordering any appliances and anything from web applications, watching movies, booking a movie theater, reading, downloading photos online, etc. and the MERN stack is one of the most popular JavaScript stacks used for easy and fast deployment of a comprehensive web application that includes backend, frontend and website components. In the IT industry, Nowadays the Web application MERN Stack is a trend, for learning the MERN stack and coming to web application forums. In a world where customers are now waiting for instant responses, businesses looking to provide a platform where a customer can book. easy hotel, 24/7. Booking systems not only provide better customer information, but also help save extra time as they can take booking.

- There are a few hotels in the rural area that can accommodate major hotel booking websites.
- MERN Stack is famous for its features.
- With the help of the VDOM page it is loaded quickly
- The page does not load when changing routes.
- The page is divided into smaller sections.

#### 2. Methodology

The proposed project has a better, more economical, and easy-to-use website called "Livit". This website is useful for users who want to book hotels and hotel owners. This website ensures good communication between users and hotel owners.

User, Login and Subscribe:

Given that when a user goes to a website, the user should be able to see these tabs in the new bar which is the username, registration and login. And in the middle, there should be two buttons which are registration and login.

Register and sign in:

One can go directly to register, fill in all the details and register on the website and log in.

Register and Sign in:

One can also register using the existing tab in the new bar, register and log in.

User tab:

On the User tab, one can see the profiles of all users registered on the website.

Dynamic Headers:

After logging in, the website title is changed. Website title varies. It changes when the user logs in. Before logging in, the header includes- Developers, Register and Login. After logging in, the header displays- Profile, Post, Admin and Logout.

Home Page:

On this page, users can view all the rooms of that hotel, with filters such as:

- 1. Date Schedule Picker
- 2. Search Room Filter
- 3. All (Deluxe / Non-Deluxe) filter

#### 1. Date range:

When a user clicks on a date range selector the user will receive a calendar drop and the user will click on the date they want to stay in the hotel. With real-time room, filter users can find instant filter room

### 2. All (Deluxe / Non-Deluxe) filter:

When the user clicks on the filter All is shown with two Deluxe and Non-Deluxe types, when the user selects Deluxe, the user gets a list of Deluxe rooms with AOS animation or when the user selects Non-Deluxe, the user will get an example list of Non-Deluxe rooms with beautiful AOS animations.

Admin Dashboard Page:

After logging in, the user, if the user has access to the admin, will receive a single dashboard link to the dashboard that will only display information or details related to the registered user and the administrator can add rooms, find all rooms, check how many hotels are booked and managers can find all users

<sup>\*</sup>Corresponding author: dilkashmahajan8@gmail.com

registered on the website.

Admin dashboard page includes,

- 1) Booking tab
- 2) Get All Rooms Tab
- 3) Add the room tab
- 4) Find Users tab

#### 1) Booking tab:

Here, Admin can find all the details of booking a room. How many rooms are booked or canceled managers can check the booking status

Booking Tab Table contains,

- 1. Booking Id
- 2. User ID
- 3. Room number
- 4. From Date
- To Date 5.
- 6. Status (Booked/Canceled)

#### 2) Get All Rooms:

Admin can find all the details of the rooms and Admin can find all the details of the rooms such as how many rooms created on the website and if there are any remaining rooms to be built, they can click Add room Tab.

Booking Tab Table contains,

- 1. Room Id
- 2. Name of room
- Room Type (Deluxe/Non-Deluxe)
- 4. Rent On a Day
- 5. **High Count**

#### 3) Add Room Tab:

The manager can add rooms to his hotel. When we leave to fill in details like- Room Name, Type (Deluxe / Non-Deluxe), Date Rent, Image URLs, How Many Users Can Stay In The Room, Description, Phone Number and Room Button. Administrator when clicking Add a room if there is no error and data is stored in MongoDB or if there is an error where the error is previously displayed.

### 4) Get All Users Tab:

The administrator can check how many users can register on the website and check user details.

Profile Tab:

In the Profile tab includes:

- 1. My Profile tab
- 2. Booking tab

#### My Profile tab:

In this tab, users can see their details such as username, user email and administrator access.

Booking tab:

In this tab apply their reservation and if users want to cancel a reservation, they can click to cancel a reservation.

Log out:

After clicking out, the user will log out of the website and will not be able to access the private route. And in the local storage a variable called "Token" will also be deleted.

#### 3. Results Analysis

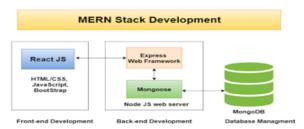

Fig. 1. MERN stack architecture

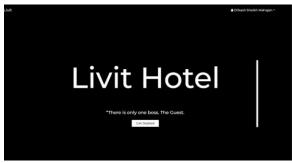

Fig. 2. Home page

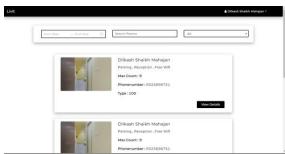

Fig. 3. All rooms page

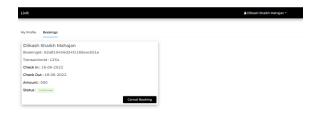

Fig. 4. Profile booking page

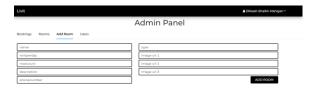

Fig. 5. Add room page

### 4. Conclusion

We Developed a Livit Website, which helps users from anywhere with a good connection to connect and book the hotels. This website is working properly and meeting all user requirements. This website can be easily accessed on google when hosted online through mobile or desktop.

#### References

Sahil Shah, Maheshsing Rajput, Zaman Mumbrawala, Abhishek Ghodke, Sagar Shinde, Anand Dhawale, "Travelogue: A Travel Application using

- MERN and Augmented Reality" 4th World Conference on Educational Technology Researches, WCETR - 2014 pp. 645-652.
- Jack Preston, "Development of a scalable online booking system for SME Car Rental Systems through the implementation of the MERN Stack", August 19th, 2019.
- Nile M. Khanfar, Ziad Swaidan, Bahaudin G. Mujtaba, "Website Development on Hotel Management", International Research Journal of Modernization in Engineering Technology and Science, vol. 4, no. 5, May
- [4]  $\underline{https://www.simplilearn.com/tutorials/mongodb-tutorial/what-is-mern-tutorials/mongodb-tutorial/what-is-mern-tutorials/mongodb-tutorials/mongodb-tutorials/mo$ stack-introduction-and-examples
- [5] Hack Reactor, What is JavaScript used for?